## **Using Blaby District Council's Website for Online Payments**

This guide provides a step-by-step summary of the procedure for making a payment on the Council's website.

This guide will allow you to pay your council tax, business rates, or invoices over the Internet.

The Online Payments system can be accessed from the **Pay the Council link** on the Council's Website.

If you are paying online for a service which you do not have a reference number for eg bulky item collection, car parking permits, building control applications etc – please skip to step 4.

## **Payment Selection Screen**

Whatever payment you wish to make, the steps for making the payment are the same. Below is the initial screen you will be presented with. Scroll down on this page and you will see the list of services you can pay online by debit or credit card.

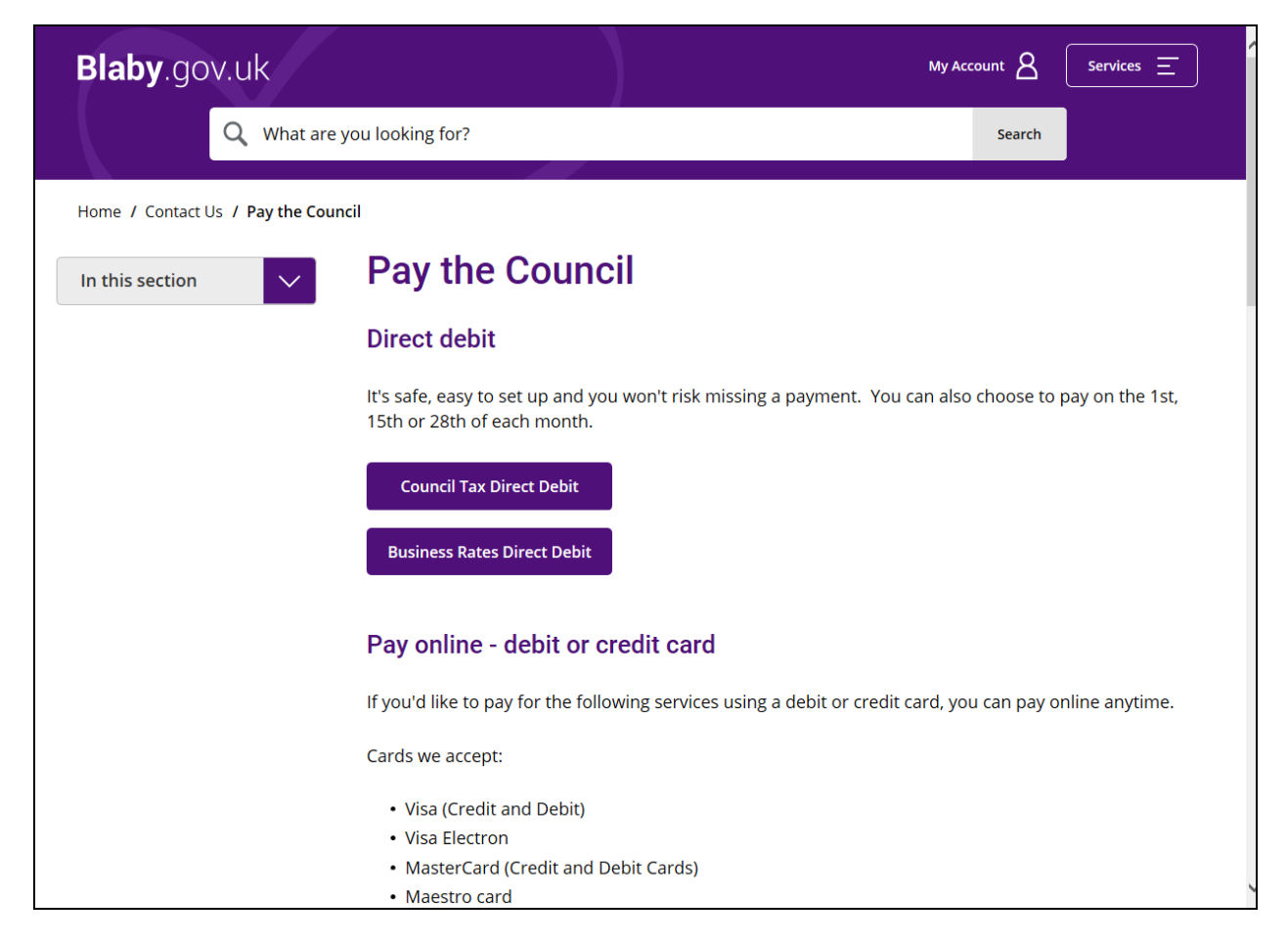

**Step 1:** Select the service being paid for from the list. If you wish to pay more than one account please make separate transactions.

You will then be presented with the following screen:

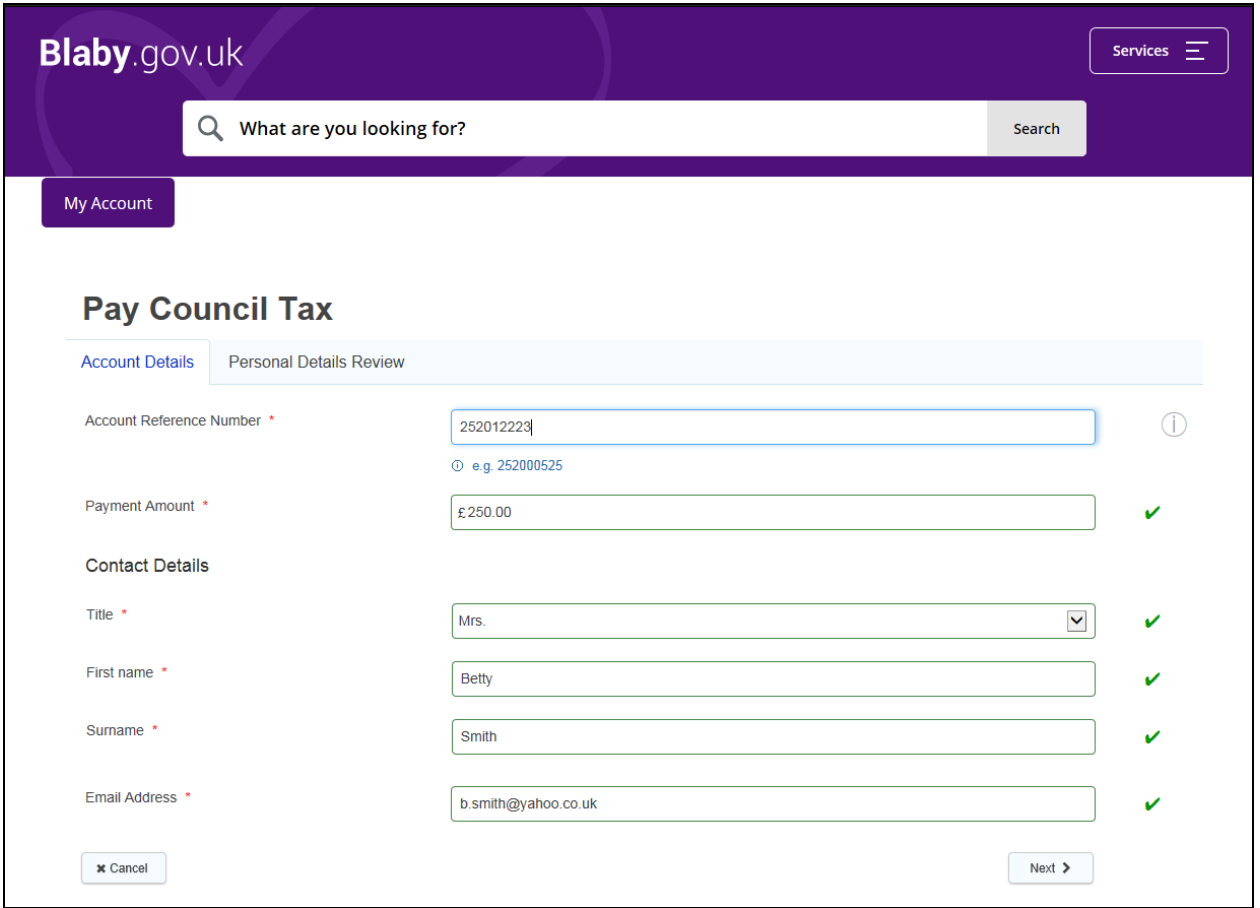

**Step 2:** Enter the appropriate Reference Number for the selected service, as shown in the examples in the table below

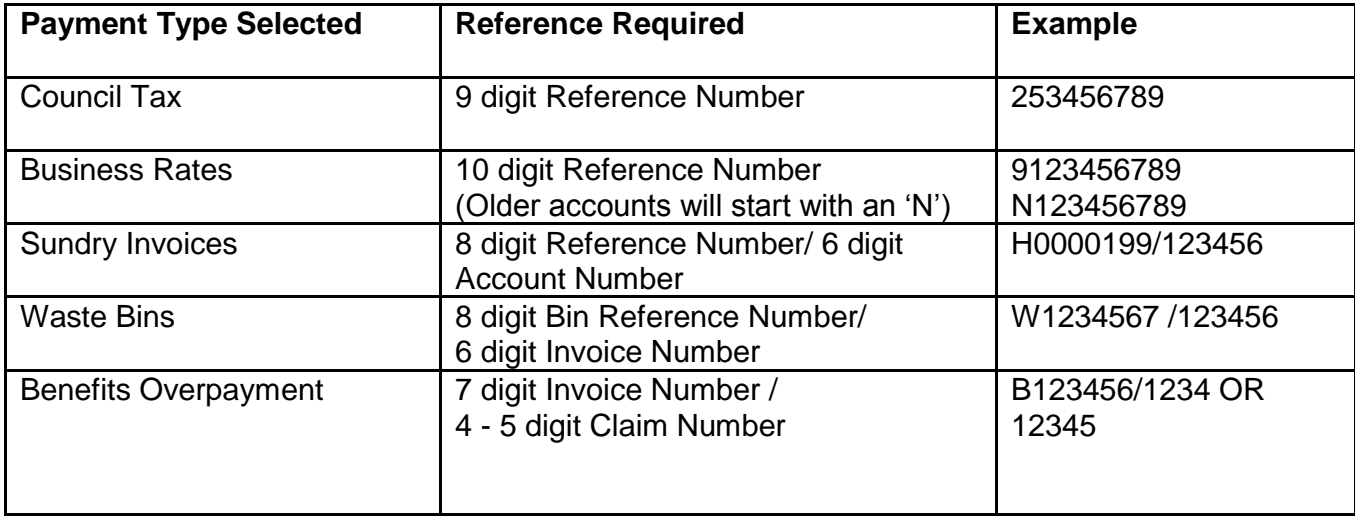

Please complete all of the fields marked as 'mandatory' which are indicated with a \*

Then press 'Submit'.

**Step 3** : You will be taken to the payment screen where you enter your card details

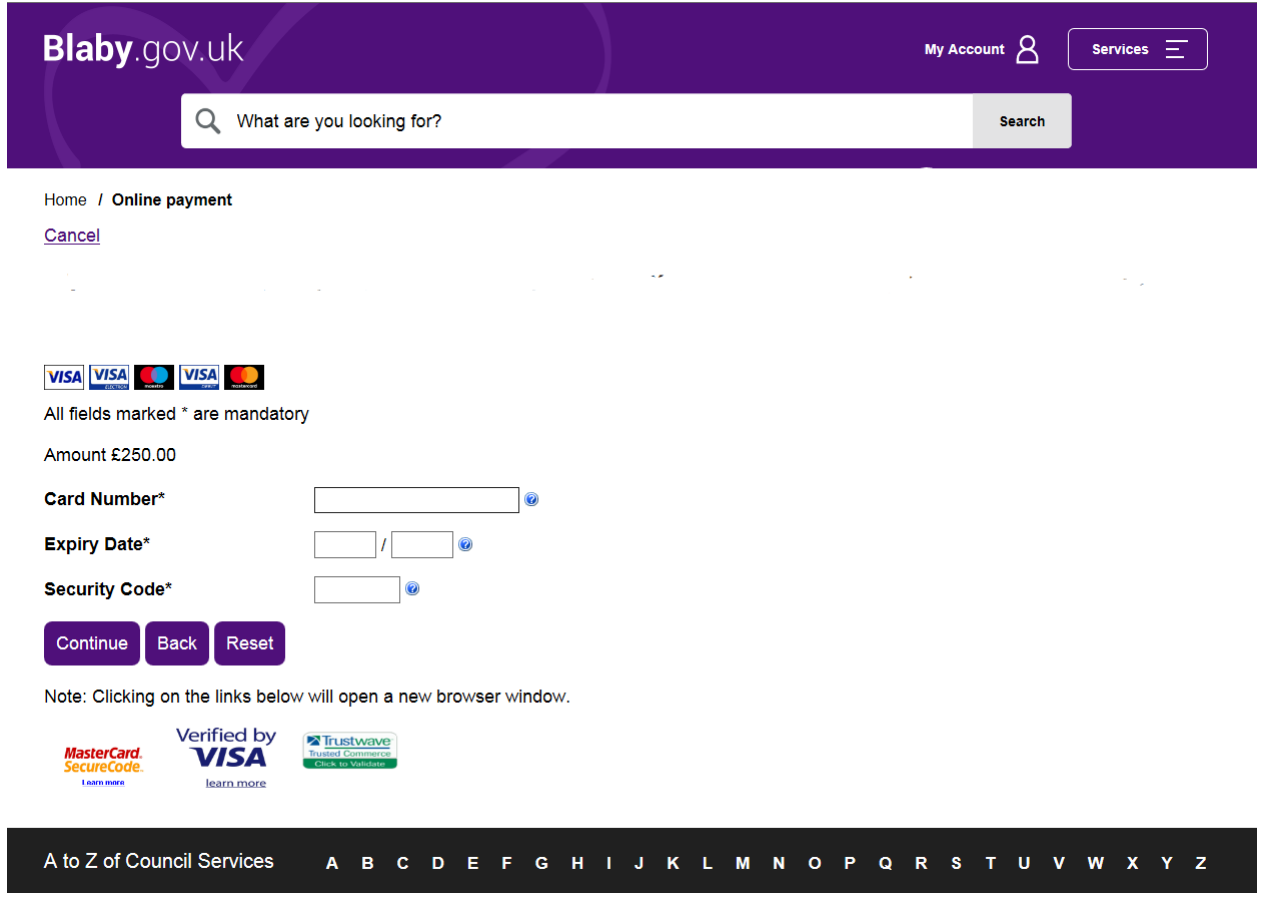

Click on 'Continue'

**Step 4:** You will be taken to a screen which asks you for the name on the card. Also, if you would like a receipt please enter your email address.

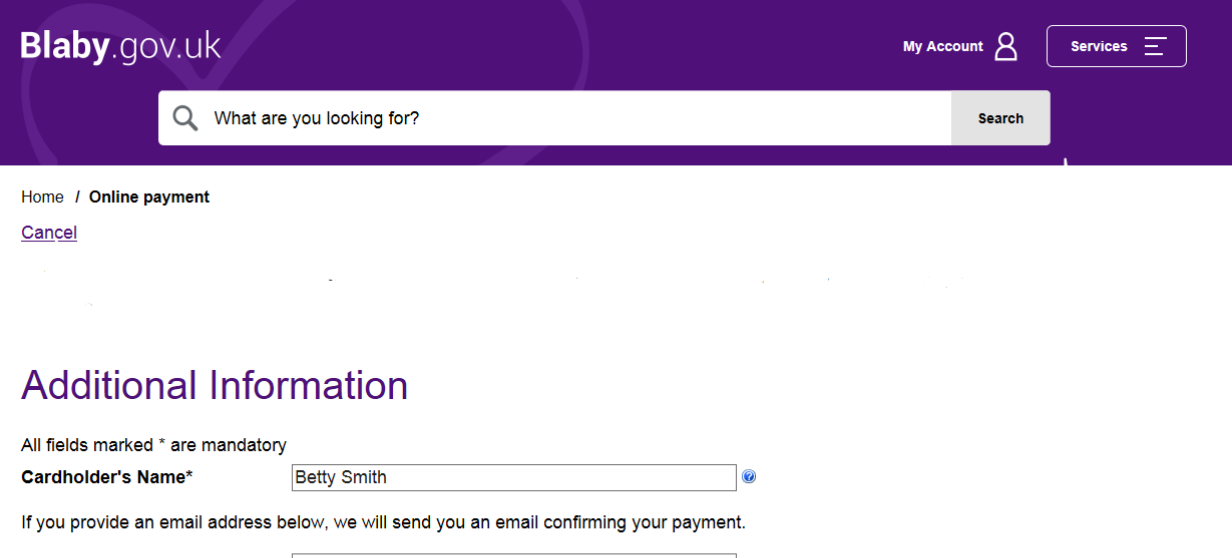

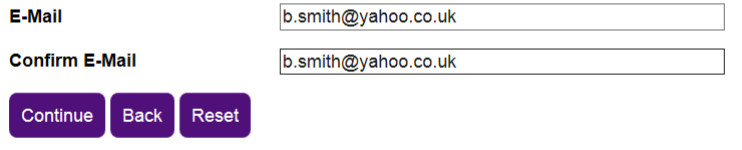

**Step 5:** You will then be presented a payment confirmation screen. Please check that all of the details are correct before processing the payment.

**Step 6:** Once you have confirmed payment, if you have entered a valid email address, a receipt will be forwarded immediately to that address.

Important: Please make a note of your Payment Authorisation Number.

## **Card Authorisation Failure**

If a payment fails authorisation for any reason, then please contact the Customer Services on **0116 275 0555** during the following office hours:

Monday : 8.45 am to 5.15 pm Tuesday : 8.45 am to 5.15 pm Wednesday : 9.30 am to 5.15 pm Thursday : 8.45 am to 5.15 pm Friday : 8.45 am to 4.45 pm

Alternatively you can send an email to **cashiers@blaby.gov.uk**